## 【スタート画面からデスクトップ画面への切替方法】

Windows8 を立ち上げると、通常、「スタート画面」が表示されますので、「デスクトップ画面」に 切替えてご利用ください。「デスクトップ画面」への切替方法は、以下のとおりです。

## 操作方法1

以下の「スタート画面」のデスクトップタイル(スタート画面に並んでいるアイコン)を押下する。

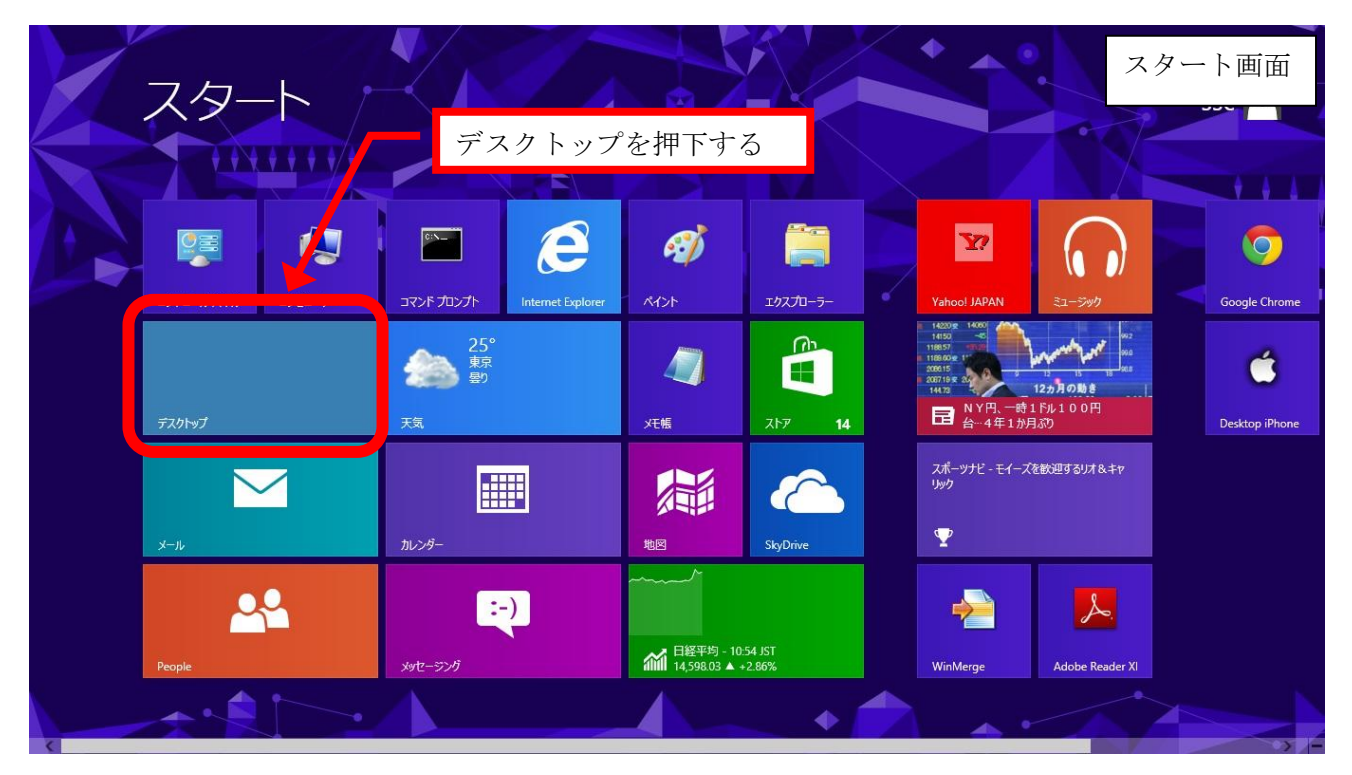

## 操作方法2

キーボードの「Windows キー+D」を押下する。

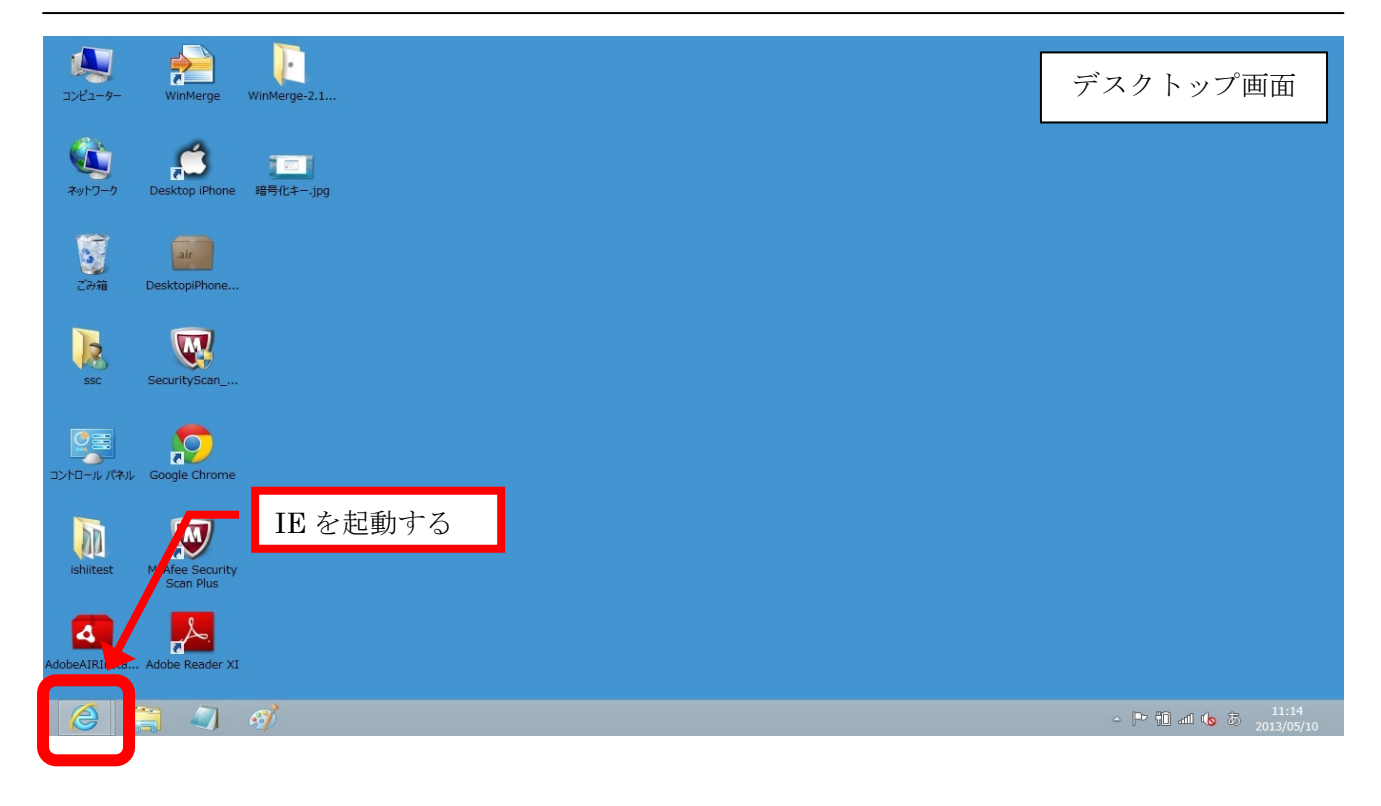